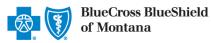

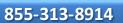

June 2022

# Behavioral Health Inpatient Preauthorization IVR Caller Guide

Hours of Availability: Monday – Friday 5:00 a.m. – 10:30 p.m. (MT); Saturday 5:00 a.m. – 5:00 p.m. (MT); Sunday – Closed 1 of 4

Utilize your keypad when possible
Avoid using cell phones
Minimize background noise
Mute your phone when you are not speaking

This caller guide does not apply to Blue Cross Medicare Advantage members.

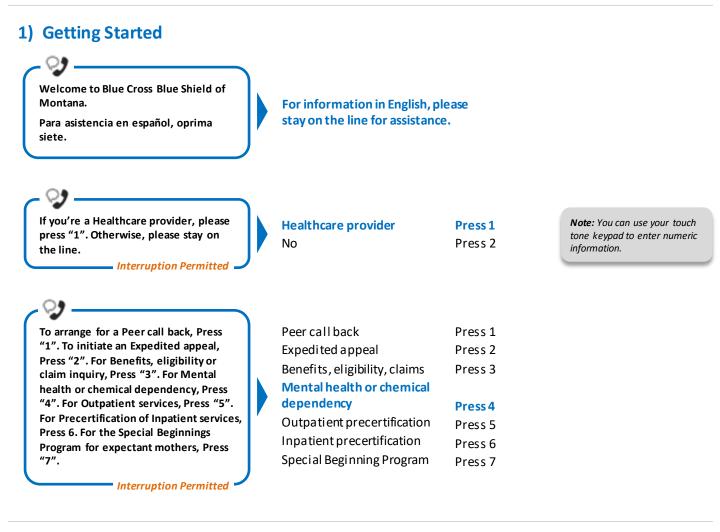

# 2) Preauthorization

Certification does not guarantee that the care and services the subscriber receives are eligible at the time of admission or procedure. It only assures that the proposed treatment meets the plans' guidelines for medical necessity. If you anticipate that the patient's length of stay will exceed the certified days or need for continued services, please call us back.

Blue Cross and Blue Shield of Montana, a Division of Health Care Service Corporation, a Mutual Legal Reserve Company, an Independent Licensee of the Blue Cross and Blue Shield Association

Blue Cross<sup>®</sup>, Blue Shield<sup>®</sup> and the Cross and Shield Symbols are registered service marks of the Blue Cross and Blue Shield Association, an association of independent Blue Cross and Blue Shield Plans.

## Behavioral Health Inpatient Preauthorization IVR Caller Guide

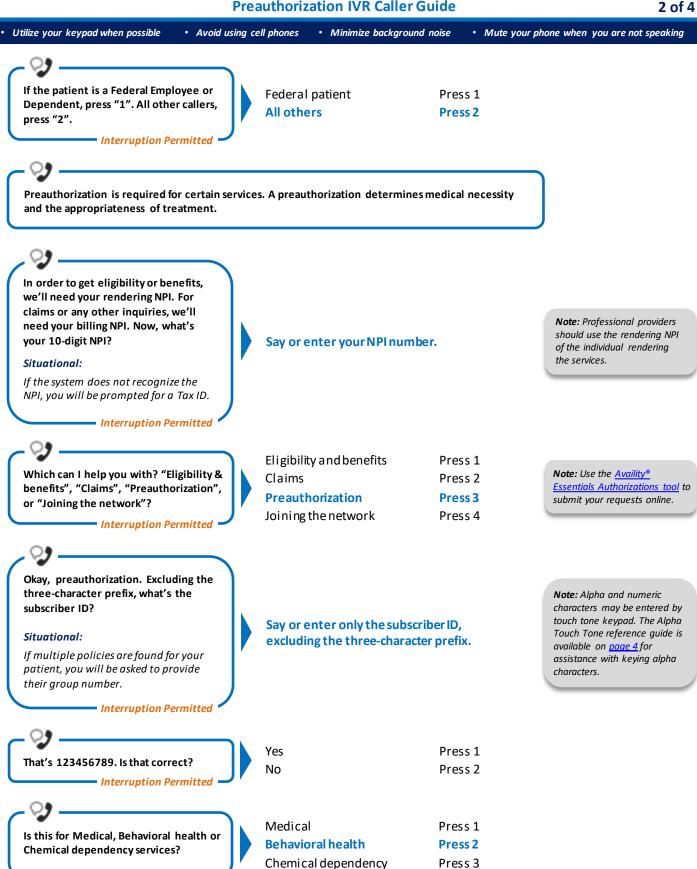

= Interruption Permitted 🚅

# Behavioral Health Inpatient Preauthorization IVR Caller Guide

| • Utilize your keypad when possible • Avoid using ce                       | ll phones • Minimize background n                             | oise • Mute your phone when you are not speaking |
|----------------------------------------------------------------------------|---------------------------------------------------------------|--------------------------------------------------|
| Do you need to Request authorization<br>or Check the status?               | <b>Request authorization</b><br>Check status                  | Press 1<br>Press 2                               |
| Okay. "Inpatient", "Outpatient" or<br>"Home"?<br>Interruption Permitted    | Inpatient<br>Outpatient<br>Home                               | Press 1<br>Press 2<br>Press 3                    |
| And do you want to create a "New request" or "Extend an existing request"? | New request<br>Extend existing request                        | Press 1<br>Press 2                               |
| Please hold while I connect you. This call may be recorded.                | Remain on the line while you a with a Behavioral Health Custo |                                                  |

• Utilize your keypad when possible

• Minimize background noise

• Mute your phone when you are not speaking

#### Alpha Touch-Tone Reference

Alpha touch-tone is available as an alternative to voicing alpha-numeric mixed information.

To enter a **subscriber ID**, group or claim number containing a lpha character(s):

• Avoid using cell phones

- 1) Press the star key (\*) to begin a letter sequence
- 2) Press the number key containing the desired letter (e.g., press 2 for A, B or C)
- 3) Press 1, 2, 3 or 4 to indicate the position the letter is listed on the selected key (e.g., press \*21 to enter A)

| А | _ | *21 |
|---|---|-----|
| B | = | *22 |
|   | = |     |
| С | = | *23 |
| D | = | *31 |
| Е | = | *32 |
| F | = | *33 |
| G | = | *41 |
| Н | = | *42 |
| T | = | *43 |
| J | = | *51 |
| К | = | *52 |
| L | = | *53 |
| М | = | *61 |
| Ν | = | *62 |
| 0 | = | *63 |
| Р | = | *71 |
| Q | = | *72 |
| R | = | *73 |
| S | = | *74 |
| т | = | *81 |
| U | = | *82 |
| V | = | *83 |
| W | = | *91 |
| X | = | *92 |
| Y | = | *93 |
| Z | = | *94 |
|   |   |     |

## **Group Number**

| Ex. 1 | Y   | Ν   | 1   | 2 | 3 | 4 |
|-------|-----|-----|-----|---|---|---|
| Press | *93 | *62 | 1   | 2 | 3 | 4 |
| Ex. 2 | 1   | 2   | к   | 3 | 4 | 5 |
| Press | 1   | 2   | *52 | 3 | 4 | 5 |

## Subscriber ID

| Ex. 1 | Α   | 1 | Ν   | 2   | 3 | 4 | 5 | 6 | 7 |
|-------|-----|---|-----|-----|---|---|---|---|---|
| Press | *21 | 1 | *62 | 2   | 3 | 4 | 5 | 6 | 7 |
| Ex. 2 | 0   | 9 | 2   | т   | 7 | 6 | 8 |   |   |
| Press | 0   | 9 | 2   | *81 | 7 | 6 | 8 |   |   |

Note: Exclude three-character prefix when entering the subscriber ID.

## **Claim Number**

| Ex. 1 | 2 | 1 | 3 | 4 | F   | 5 | 6 | 7 | 0 | х   |
|-------|---|---|---|---|-----|---|---|---|---|-----|
| Press | 2 | 1 | 3 | 4 | *33 | 5 | 6 | 7 | 0 | *92 |
|       | _ |   |   |   |     |   |   |   |   |     |
| Ex. 2 | 2 | 0 | 1 | т | 8   | 7 | 6 | 5 | 0 | С   |

Note: The claim number should be 13 digits.

Have questions or need additional education? Email the Provider Education Consultants.

Be sure to include your name, direct contact information and Tax ID or Billing NPI.

Please note that the fact a service has been preauthorized/pre-certified is not a guarantee of payment. Benefits will be determined once a claimis received and will be based upon, among other things, the member's eligibility and the terms of the member's certificate of coverage applicable on the date services were rendered. Obtaining a benefit preauthorization is not a substitute for checking the patient's eligibility and benefits.

Availity is a trademark of Availity, LLC, a separate company that operates a health information network to provide electronic information exchange services to medical professionals. Availity provides administrative services to BCBSMT. BCBSMT makes no endorsement, representations or warranties regarding third party vendors and the products and services they offer.